# Optimizer Simulation Transformations

When running an Optimizer [simulation](http://knowledge25.knowledgeowl.com/help/modeling-optimizer-simulations-in-x25-analytics) in X25 Analytics, you might want to apply transformations to the simulation's event and/or location lists. Transformations are hypothetical data changes that apply only to the snapshot data in the context of the simulation and are not carried over to 25Live.

You can apply specific transformations when creating an [Optimizer](http://knowledge25.knowledgeowl.com/help/optimizer-lists-in-x25-analytics-modeling) list. Each transformation can be applied to a given list only once. Most transformations have options that must be configured, as described in the tables below.

## To Add or Edit List Transformations

#### 1. Navigate to Transforms

In X25 Analytics, select Transforms from the left sidebar under the Projects tab.

### 2. Select a List to Transform

- Use the List Mode dropdown to choose to manage event or location lists.
- Select the list you want to edit.
- Click Apply Transformation from the buttons on the top.

#### 3. Make a Transformation Selections

- $\bullet$  In the Edit Transforms window that appears, select the desired transformation from the dropdown.
- Click the  $+$  button to add the selected transformation to the list.
- **Expand** the transformation window by clicking the down arrow to the right of its name.
- Set the options for the transformation.

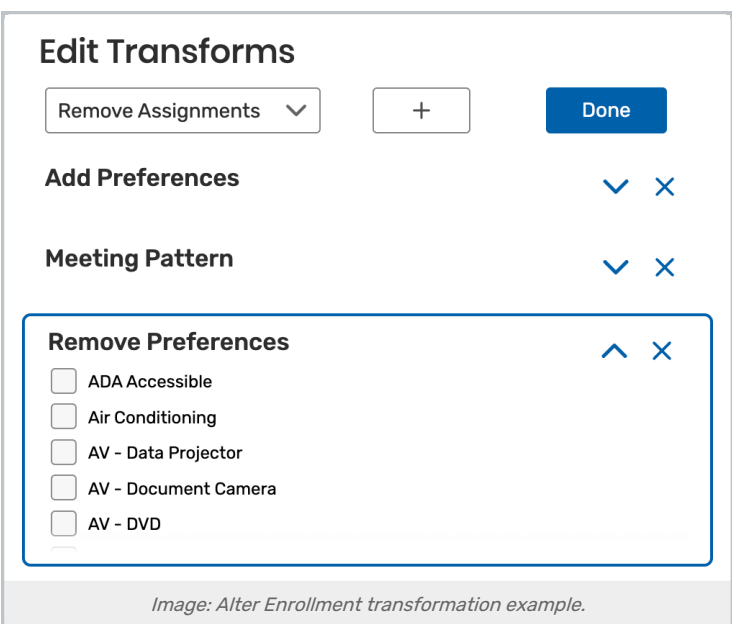

#### Note: Section Occurrences That Deviate From Your Meeting Pattern May Be Lost

If a section or event has occurrences within a profile that deviate from its standard meeting pattern, those deviations will not be preserved during the transformation of the meeting pattern.

For example, suppose a section meets MWF from 10 AM to 11 AM, from 8/26 to 12/6, and also includes an additional occurrence on Tuesday, 8/27. If there is a time map with a source of 10 AM to 11 AM MWF and a destination of 9 AM to 10 AM MWF, this section would meet the criteria for that source. Therefore, if that mapping is selected in a Meeting Pattern transform within Modeling, this section would be included. However, after the transformation, the occurrence on Tuesday, 8/27, would be lost; since it falls outside the standard pattern, it will not be preserved in the mapping process.

This applies to any occurrence-specific time changes as well (for example, if one occurrence met from 1 PM to 2 PM in the above scenario). The Meeting Pattern transform effectively "flattens" occurrence-specific nuances to ensure that the transformed section adheres to the selected pattern.

#### 4. Save

• Click Done when finished.

### Event List Transformations

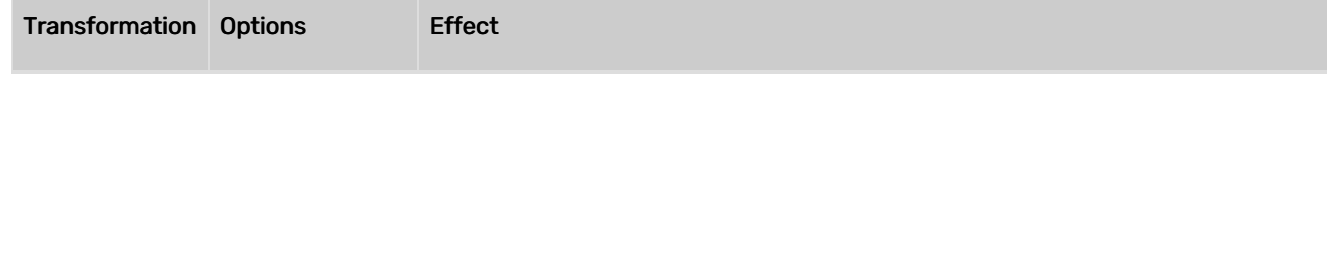

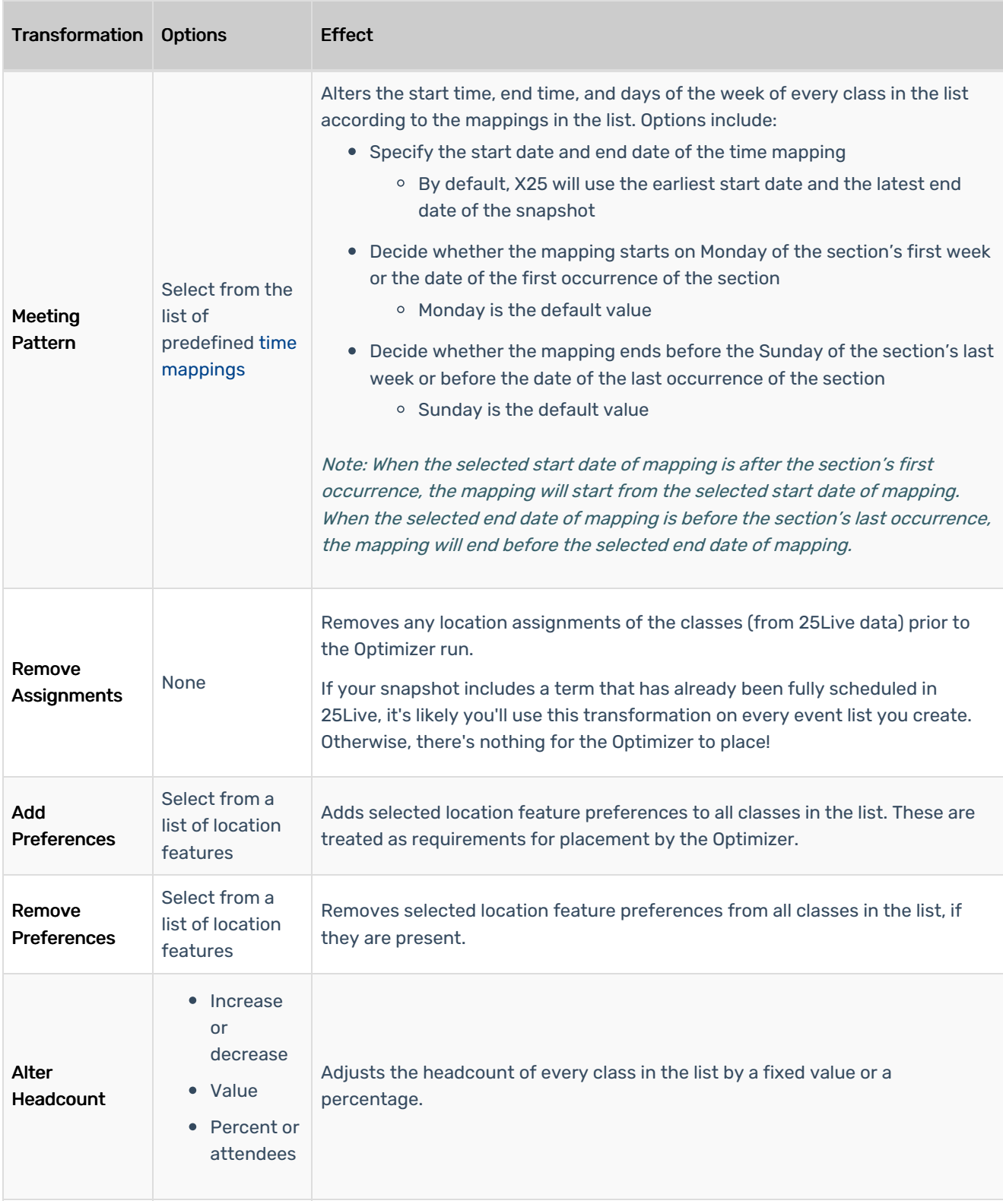

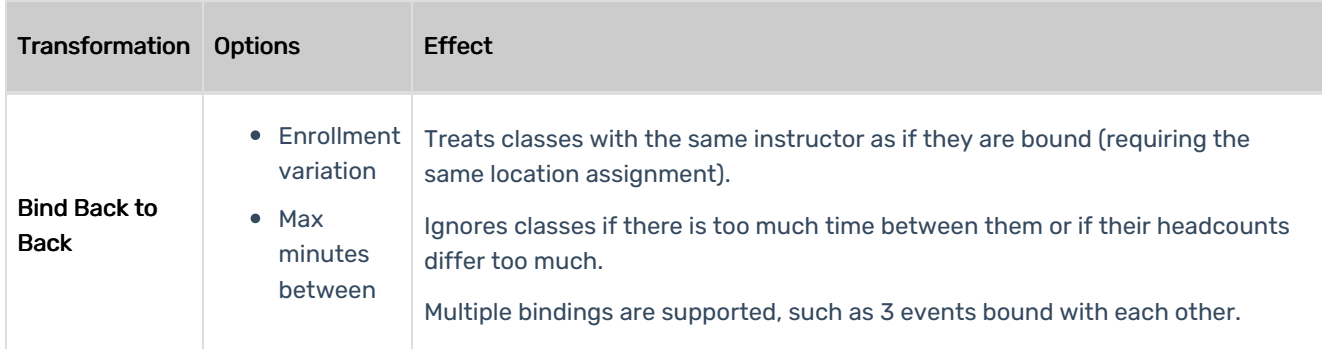

## Location List Transformations

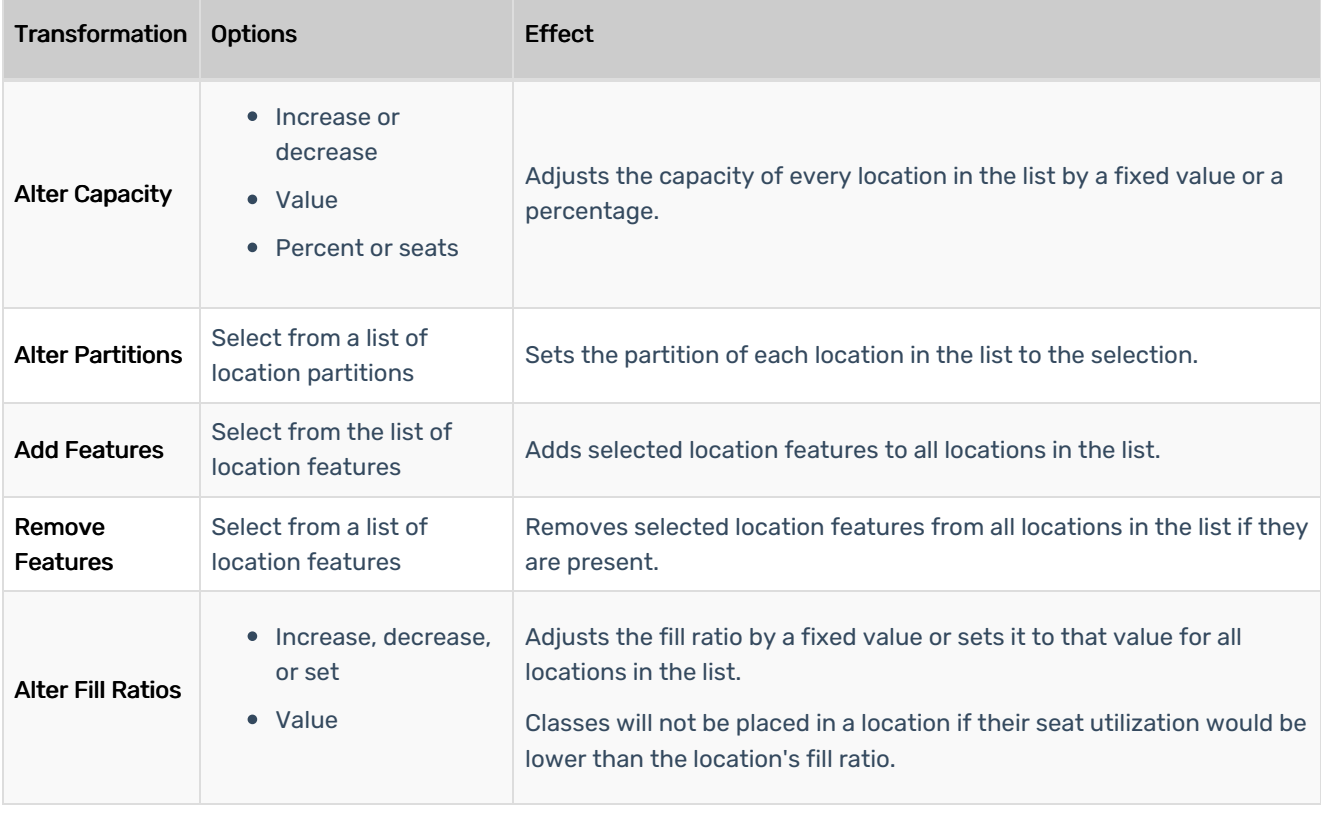